# **GARMIN.**

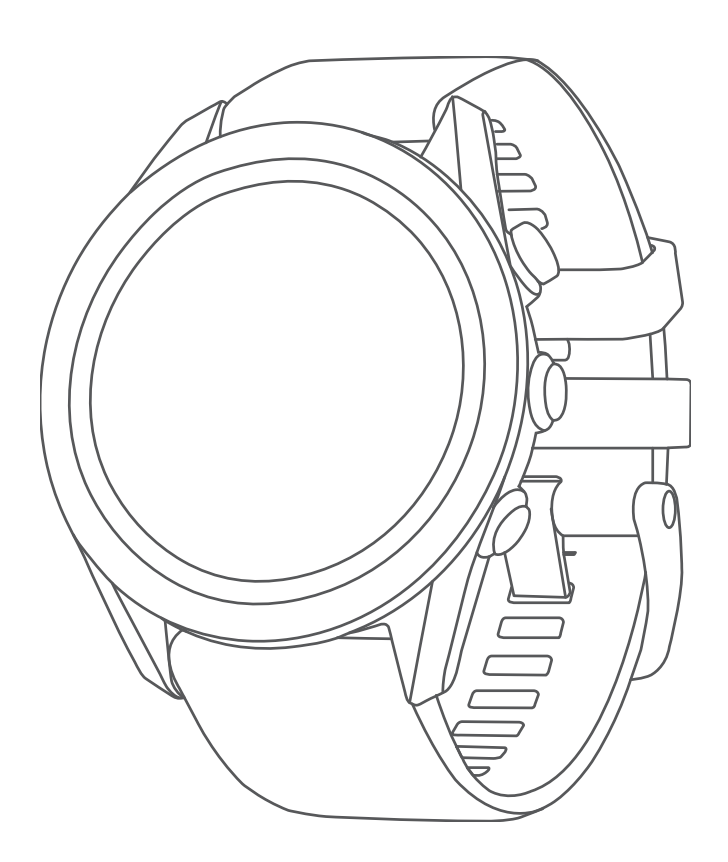

# APPROACH® s60/62

# Ръководство

© 2022 Garmin Ltd. or its subsidiaries

All rights reserved. Under the copyright laws, this manual may not be copied, in whole or in part, without the written consent of Garmin. Garmin reserves the right to change or improve its products and to make changes in the content of this manual without obligation to notify any person or organization of such changes or improvements. Go to [www.garmin.com](http://www.garmin.com) for current updates and supplemental information concerning the use of this product.

Garmin<sup>®</sup>, the Garmin logo, ANT+®, Approach®, Auto Lap®, Auto Pause®, Edge®, and QuickFit® are trademarks of Garmin Ltd. or its subsidiaries, registered in the USA and other countries. Body Battery™, Connect IQ™, Garmin AutoShot™, Garmin Connect™, Garmin Express™, Garmin Golf™, Garmin Pay™, and tempe™ are trademarks of Garmin Ltd. or its subsidiaries. These trademarks may not be used without the express permission of Garmin.

Android™ is a trademark of Google Inc. The BLUETOOTH® word mark and logos are owned by Bluetooth SIG, Inc. and any use of such marks by Garmin is under license. Advanced heartbeat analytics by Firstbeat. Handicap Index° and Slope Rating° are registered trademarks of the United States Golf Association. iOS® is a registered trademark of Cisco Systems, Inc. used under license by Apple Inc. iPhone® and Mac® are trademarks of Apple Inc., registered in the U.S. and other countries. Windows® is a registered trademark of Microsoft Corporation in the United States and other countries. Other trademarks and trade names are those of their respective owners.

This product is ANT+® certified. Visit [www.thisisant.com/directory](http://www.thisisant.com/directory) for a list of compatible products and apps.

M/N: A03680

#### Въведение

#### **WARNING**

*Important Safety <i>u* Product Information

#### Преглед на устройството

за продукти и друга важна информация.

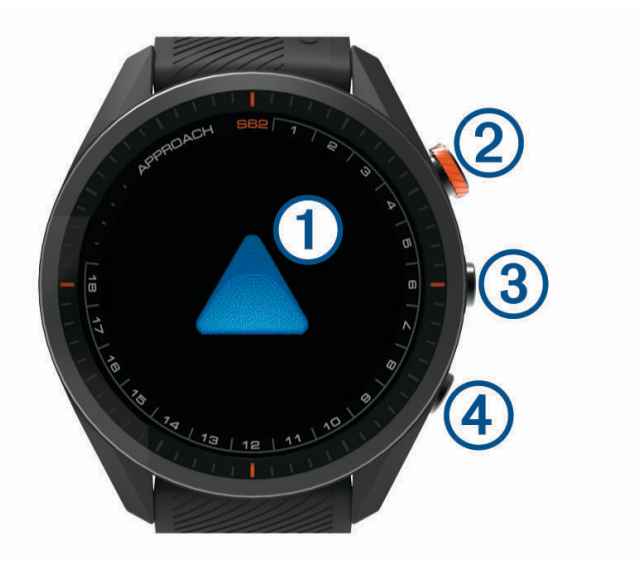

**1** Touchscreen:

**2** Action button:

Натиснете, за да стартирате активност. **Menu button:**  $\qquad \qquad$ 

първи стъпки<br>Васк button: Натиснете, за да се върнете, за да се върнете, за да се върнете към предишния екран.<br>Върнете, за да се върнете към предишни върнете към предишни върнете, за да се върнете към предишни върнете къ Натиснете и задръжте, за да изключите устройството.

безжични сензори.

запознаете с основните функции. 1 Menu,  $2$  Отговорете на устройството за предпочитания от вас език и ме $\mathbf{r}$  $3$ 

синхронизиране на карти с резултати и други. **4** Заредете устройството на първе

#### Използване на функциите на часовника

Натиснете, за да видите менюто за управление и настройките на часовника.

• От циферблата на часовника плъзнет $\mathcal{L}^{\mathcal{A}}$  превъртите през цикъла с уч $\mathcal{L}^{\mathcal{A}}$ Вашият часовник идва с предварително инсталирани уиджети, които предоставят информация с един поглед. Повече уиджети са налични, когато сдвоите часовника си със смартфон.

• Натиснете Меню и изберете Настройки, за да коригирате настройките, персонализирате циферблата и сдвоите, перс

Когато използвате часовника си за първи път, трябва да изпълните тези задачи, за да го настроите и да се

Сдвояването на вашия смартфон ви дава достъп до виртуалния кади, текущите данни за вятъра,

• От циферблата на часовника натиснете бутона за дейст. и изберете, за да за да за да започнете дейст. Изберете, за

#### <span id="page-3-0"></span>Сдвояване на вашия смартфон

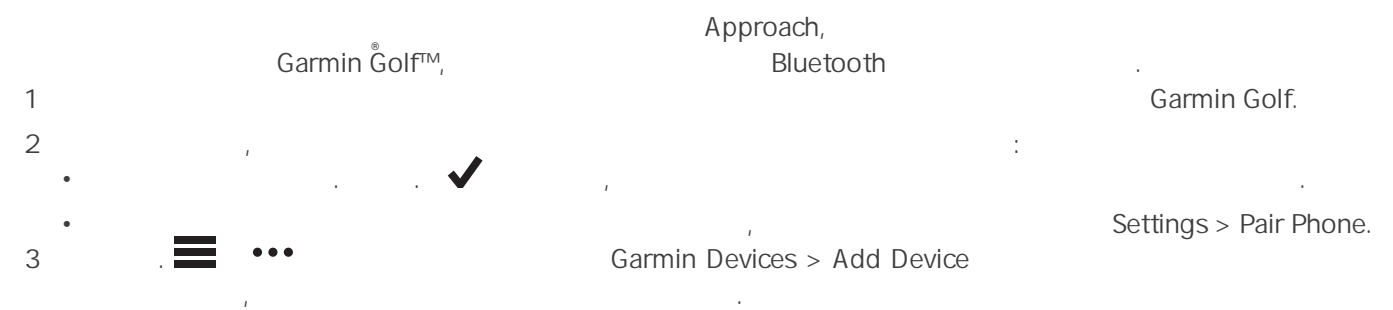

#### Зареждане на устройството

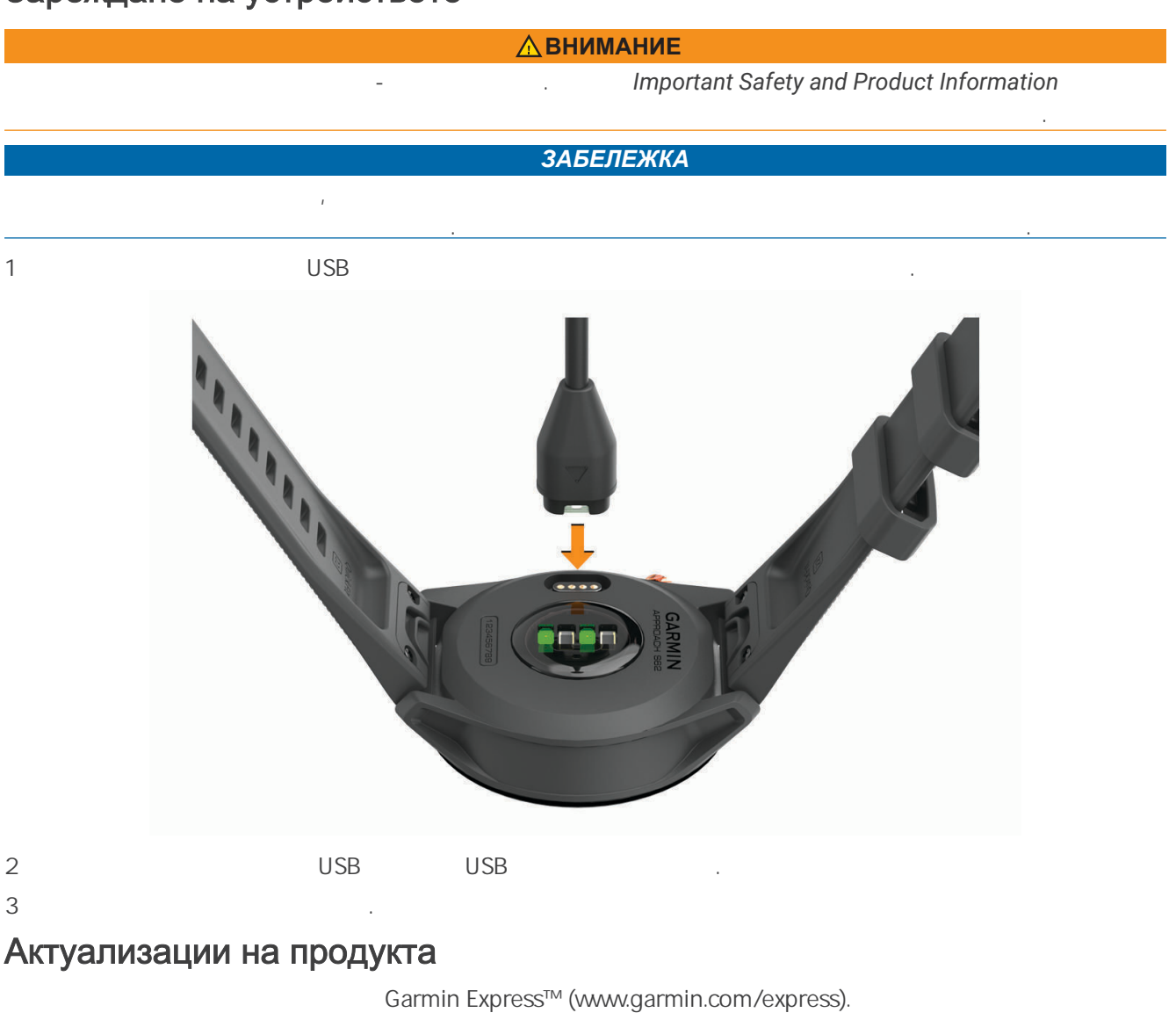

- ® Garmin Golf. Garmin: • Актуализации на софтуер
- Актуализации на курсове
- Garmin Golf
- Регистрация на продукта

#### Настройка на Garmin Express

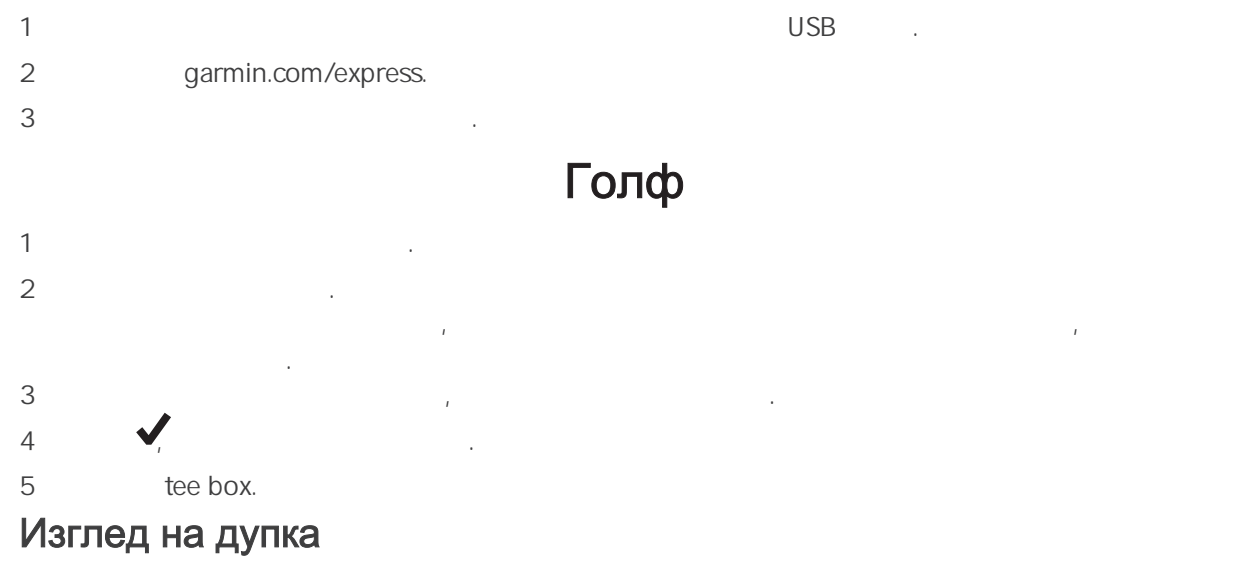

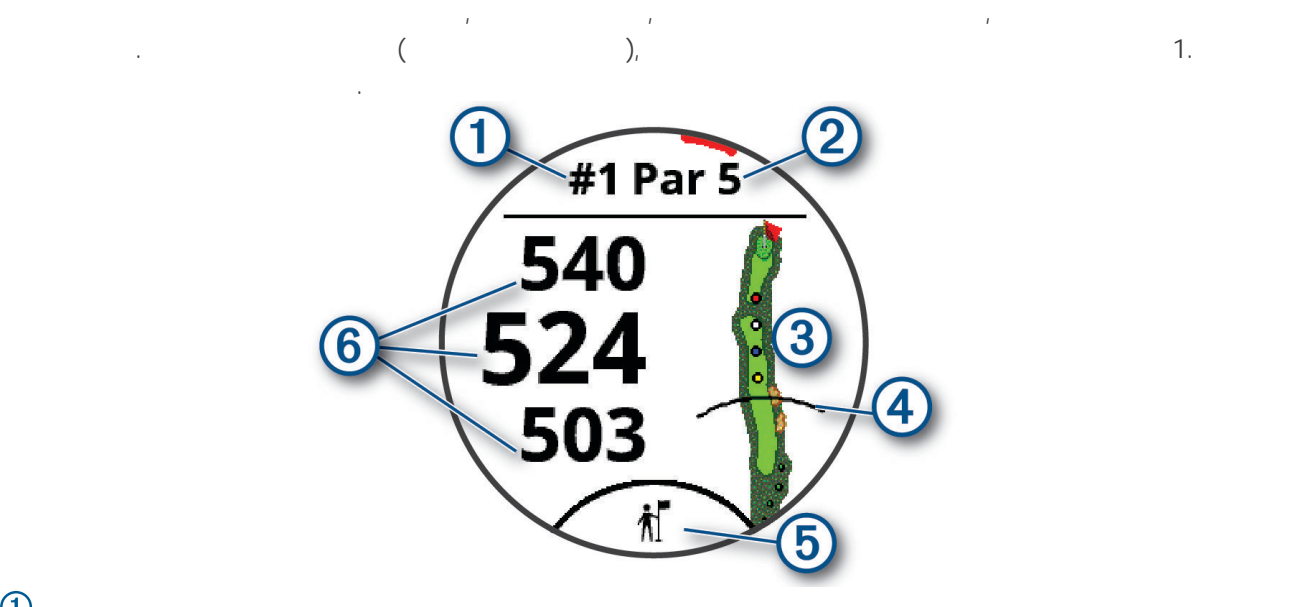

: Текущ номер на дупката.<br>: : Пар за дупката. : Карта на да докосне[те, за да видите](#page--1-0) да докоснете, за да видите да видите да видите да докоснете, за да видит<br>На да видите да видите да видите да видите да видите да видите да видите да видите да видите да видите да види опасности. : Разстояния от предлагает от предлагает на [грийна. Можете да](#page--1-0) на грийна. Можете да на грийна. Можете да на гри

3 (4)<br>3 dee box.<br>3 dee box.<br>3 caddy cl caddy club.

PlaysLike.

#### Режим на големи числа

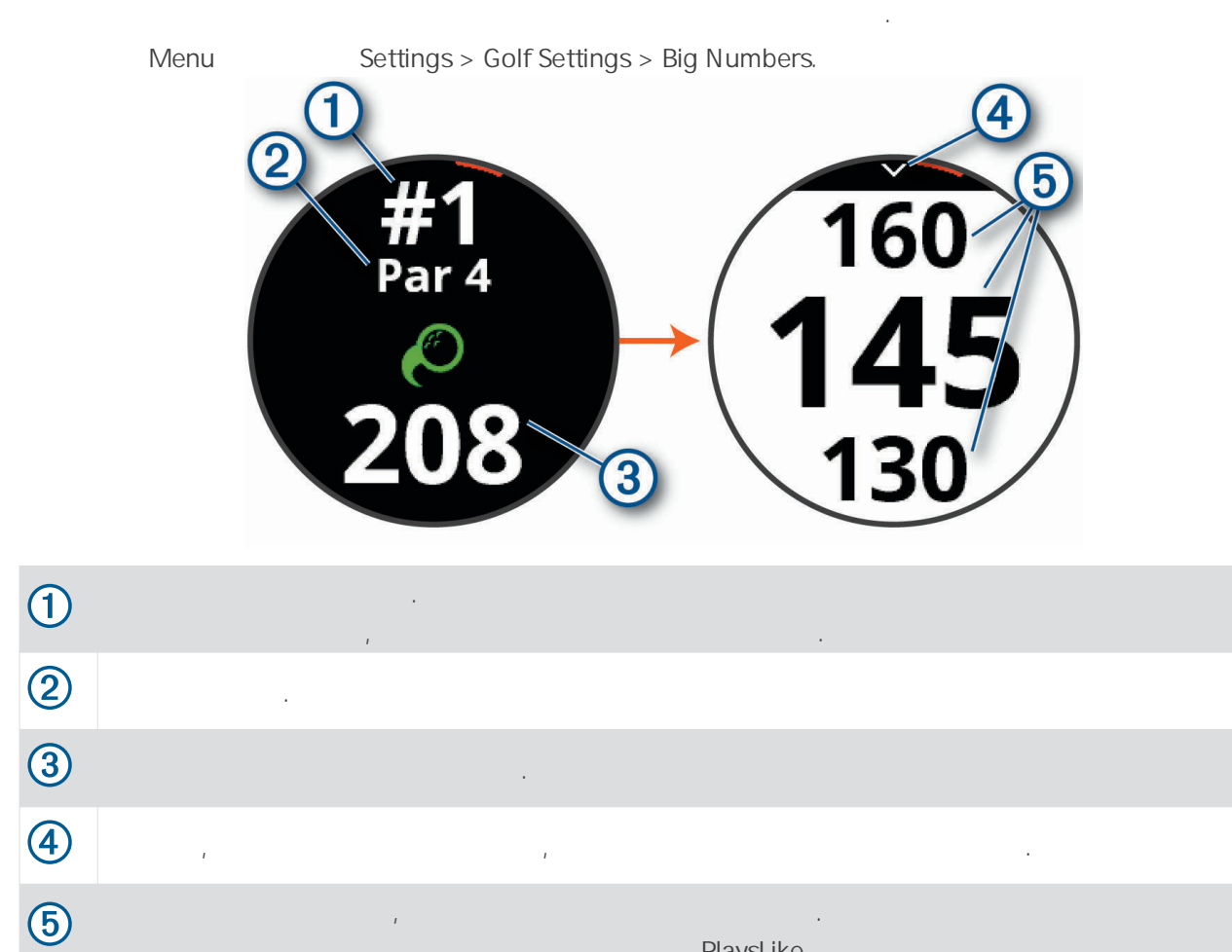

PlaysLike.

## Информация за устройството

#### ® Смяна на QuickFit каишката

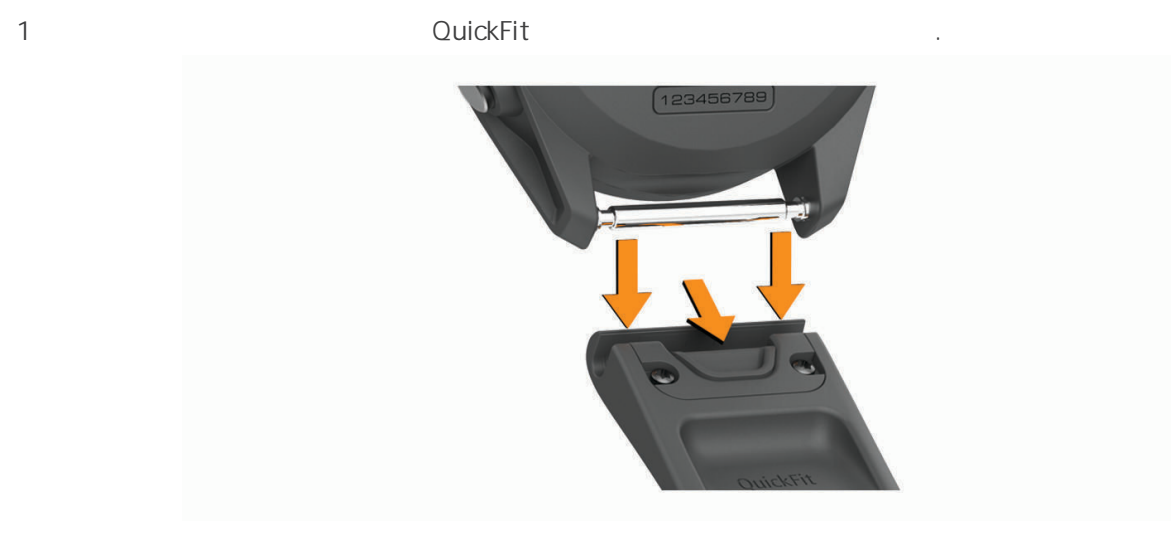

- $2$
- $3$   $\sim$
- ЗАБЕЛЕЖКА: Уверете се, че лентата е закрепена. Резентата е закрепена. Резентата на часовника на часовника. На
- $4$  1  $3$ , за да смените другата лента.

#### Спецификации

 $\overline{1}$ 

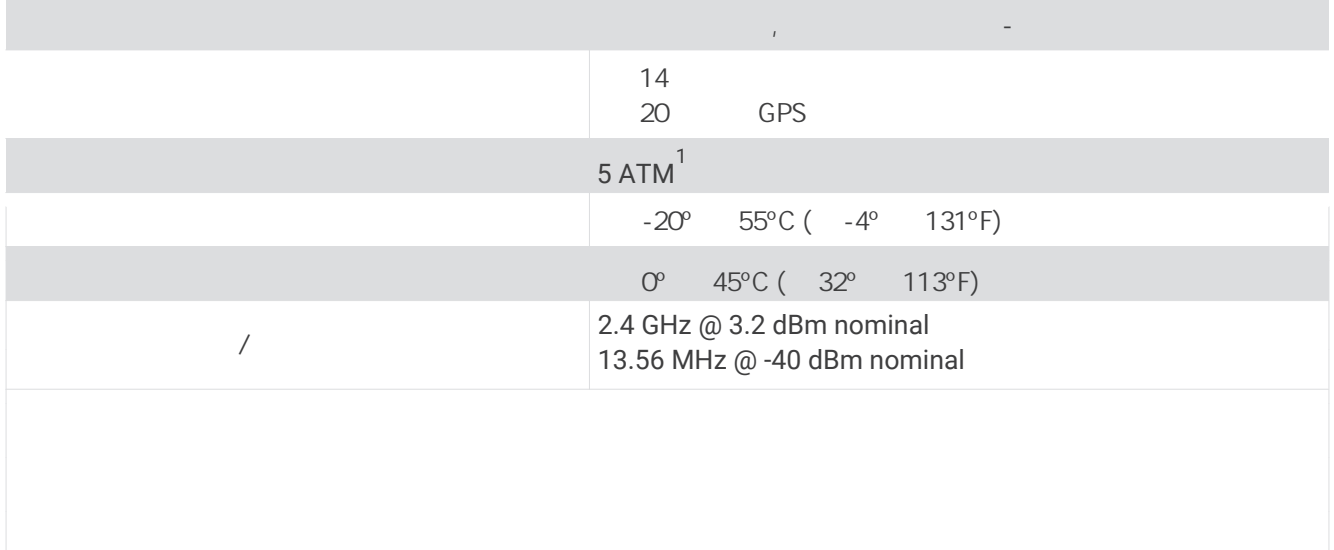

#### Грижа за устройството

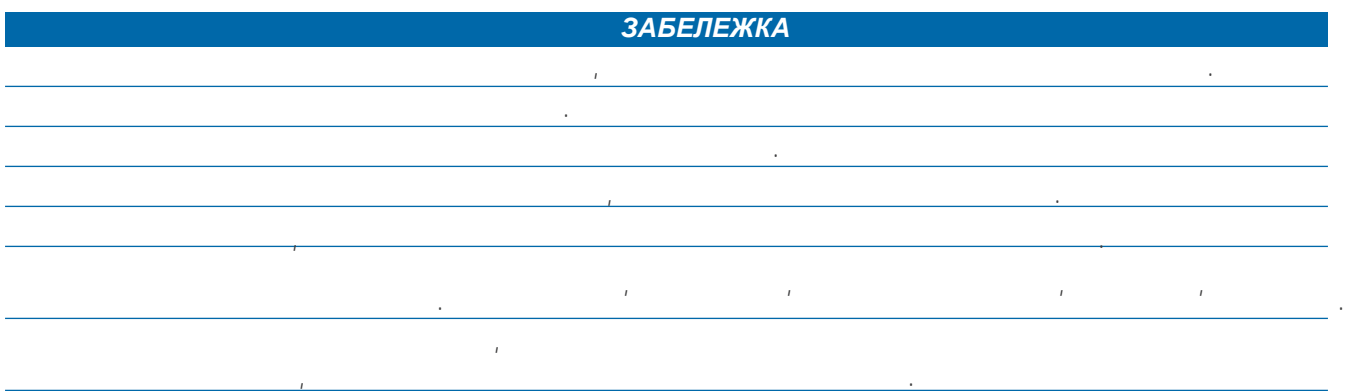

#### Почистване на устройството

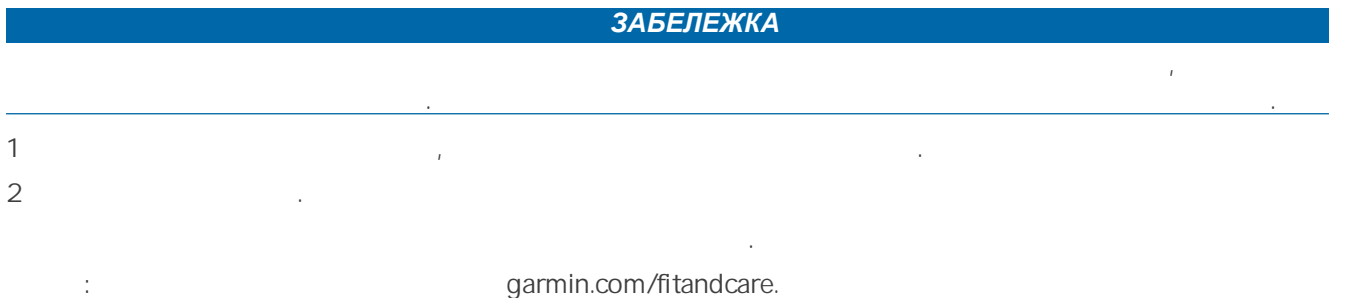

#### Дългосрочно съхранение

Когато не планирате да използвате устройството в продължение на няколко месеца, трябва да заредите батерията поне до 50%, преди да съхранявате устройството. Трябва да съхранявате устройството. Трябва да съхранявате устр типичното на домакинството. След съхранение трябва да презаредите на презаредите на преди да го използвате. Сл

#### Преглед на информация за устройството

Можете да видите информация за устройството, като ID, версия на софтуера, регулаторна информация и лицензионно споразумение. 1 Menu.

2 Settings > System > About.

#### Преглед на регулаторната и информация за съответствието с електронния етикет

Етикетът на това устройство се предоставя в електронен вид. Електронният етикет може да предоставя регулаторна информация, като идентификационни номера, предоставени от FCC, или регионални маркировки за съответствие, както и информация за приложими продукти и лицензи.

1 Menu. 2 System > About.

#### Управление на данни

 $\mathbb{R}^3$   $\mathbb{R}^3$   $\mathbb{R}^3$ 

#### Изтриване на файлове

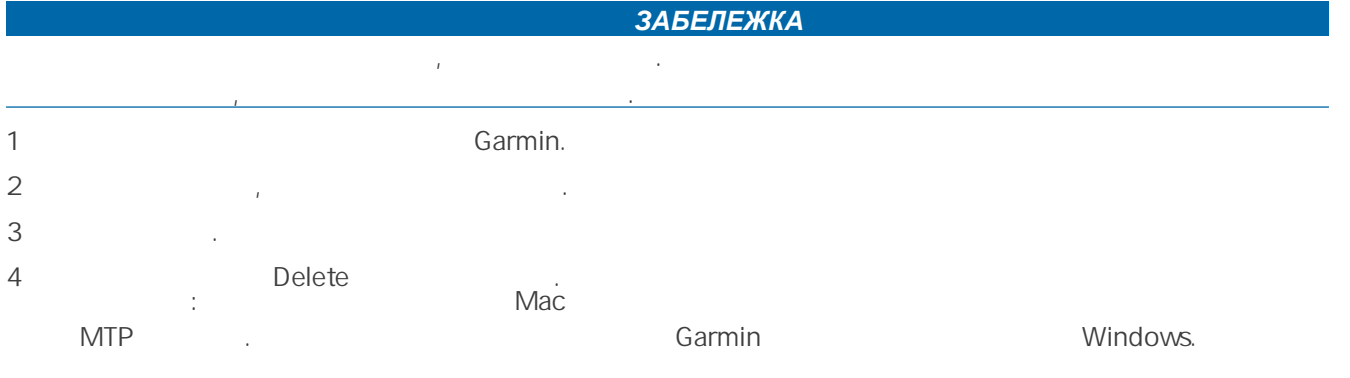

### Получаване на повече информация

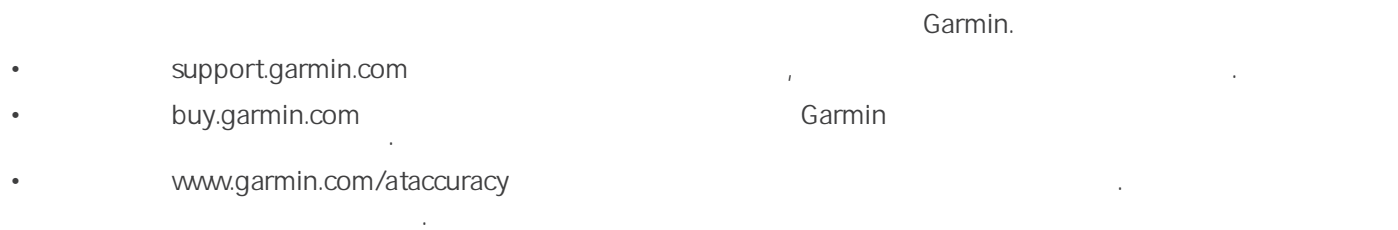

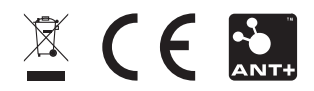

February 2022 GUID-7681996C-530F-4C69-80C4-3CD20D82746C v3